## **Situation : classe inversée Fonction « RECHERCHEV »**

Dans le cadre des classes de BTS, nous allons travailler sur la séance de la Fonction recherche verticale en pédagogie de classe inversée.

Cette séance arrive après avoir vu les rappels du fonctionnement d'un tableur et les principes d'utilisation des fonctions.

### **TOUT D'ABORD LA PARTIE CLASSE INVERSÉE :**

Les supports seront de deux types, le support écrit numérique et le support vidéo. Ils seront mis à la disposition des apprenants sur l'ENT de l'établissement.

Premièrement, je propose un premier support rappelant rapidement en une page qu'est qu'une fonction dans un tableur et son fonctionnement.

Cela permettra aux élèves soit de faire une piqure de rappel soir pour ceux qui sont en difficulté de combler les lacunes.

Dans un second temps je mets à disposition un fichier PDF avec l'explication de la fonction et une mise en situation vidéo. Je précise les différences de vocabulaire utilisé entre l'explication « pure » et l'explication réaliser dans la vidéo. Cette différence d'explication permettra à certains de comprendre différemment la fonction.

## **LA PARTIE EN CLASSE PRÉSENTIEL :**

En début d'heure il sera demandé aux élèves de faire un retour de ce dont il a été retenu. Il sera demandé aux apprenants d'expliquer aux autres la fonction. L'enseignant devra réguler l'explication et démonstration. (environ 10 min)

Puis les élèves devront passer sur un travail de mise en pratique :

- Le premier travail reprendra ce qui a été montré dans la vidéo d'exemple.
- Un deuxième travail sera effectué avec des changements par rapport à l'exercice initial en complexifiant la situation initiale.
- Un dernier travail sera proposé en ajoutant les éléments de fonctions vues en cours précédent. (cela permettra de faire une continuité entre les cours et fonctions vus)

Entre chaque exercice il y aura un temps de remédiation proposant un corrigé effectué dans un premier temps pas un élève volontaire appuyé par l'enseignant. Puis L'enseignant explique le travail demandé suivant.

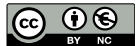

# **Tableur : Rappel**

## **Qu'est-ce qu'une fonction ?**

C'est l'écriture de formules de calcul dans les cellules. Une formule, c'est ce que vous entrez dans la cellule.

### **Voici un exemple : la formule "=B2+B5"**

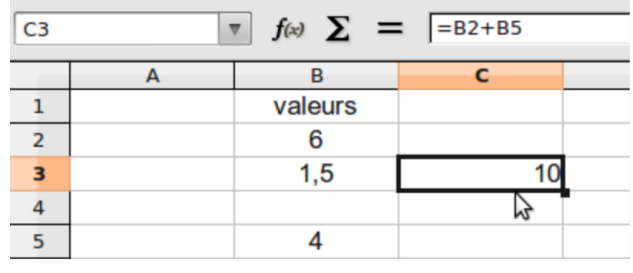

C'est ce que l'on appelle un **contenu**

**dynamique**. Il n'y a pas besoin de modifier la formule proposée pour que le résultat change. Il suffit de modifier les valeurs des cellules B2 et B5 pour que le résultat change.

## [https://youtu.be/mYEbdfm5l\\_o](https://youtu.be/mYEbdfm5l_o)

Pour faciliter l'utilisation de ces formules, le tableur dispose d'une longue liste de « F*ONCTIONS »*. Vous n'avez plus qu'à fournir les paramètres des fonctions et le tableur se charge d'effectuer les différentes opérations.

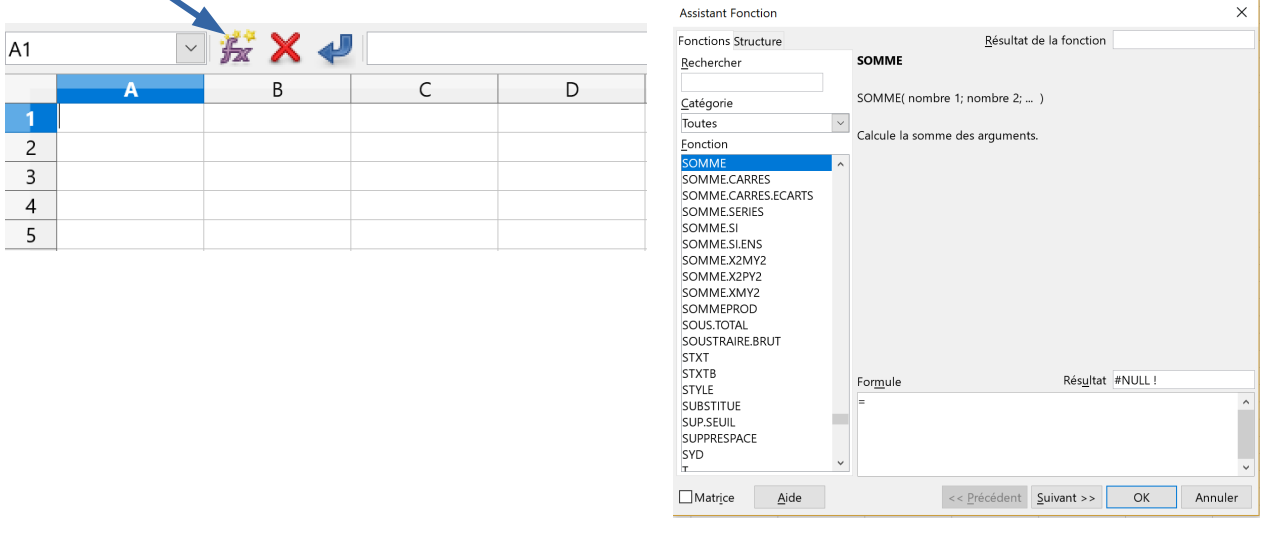

**Exemple : la formule "=SOMME(B2:B7)"**

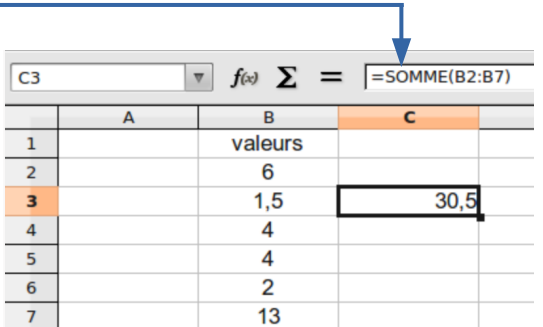

[https://youtu.be/H14\\_KyNCmx4](https://youtu.be/H14_KyNCmx4)

# **Tableur : Fonction Recherche Verticale**

## **Qu'est ce que la Fonction « RECHERCHEV » ?**

elle permet de rechercher une valeur dans un tableau, plage de cellule ou matrice et de renvoyer une valeur associée. Elle cherche dans la première colonne et renvoie une valeur d'une des autres colonnes sur la même ligne.

### **Son fonctionnement :**

Cette fonction prend plusieurs paramètres, trois obligatoires et un facultatif. Voici comment elle s'écrit :

## **=RECHERCHEV(valeur\_cherchée;plage;numero\_colonne;[valeur\_proche])**

- 1. La valeur cherchée peut être une valeur chiffrée, du texte (qui sera alors entre guillemets) ou une cellule (et donc la valeur qu'elle contient). **Elle doit être obligatoirement dans la première colonne** sinon la cellule contenant la fonction « RECHERCHEV » vous renvoie l'erreur suivante : *#NOM?*.
- 2. Ensuite on spécifie la plage dans laquelle on fait la recherche, soit en écrivant les coordonnées des cellules (exemple : A1:B16) soit en spécifiant le nom de la plage (exemple : ma\_plage).
- 3. Enfin, le troisième paramètre concerne **le numéro de la colonne** dans laquelle la fonction doit chercher la valeur à retourner.
- 4. En ce qui concerne le paramètre facultatif, il peut prendre que **deux valeurs différentes : VRAI ou FAUX**. S'il n'est pas spécifié, il a pour valeur VRAI. Quand il vaut VRAI, la première colonne doit être dans l'ordre croissant et la fonction recherche une valeur approximative. Quand il vaut FAUX, la fonction cherche la valeur exacte. Si la fonction ne trouve pas la valeur exacte, elle renvoie : *#N/A*.

## **REGARDER LA VIDÉO DE DÉMONTRATION ET D'EXPLICATION**

Tuto vidéo : La fonction Recherche V dans LibreOffice Calc **o** 

**Points à retenir :** les arguments de la fonction Recherche **Critère / Valeur cherchée :** de quoi dépend le résultat **Matrice / Plage :** tableau contenant les données **Indice / numéro de colonne :** numéro de la colonne

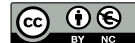